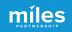

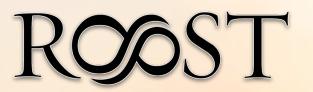

# GOOGLE BUSINESS PROFILE FUNDAMENTALS

April 2023

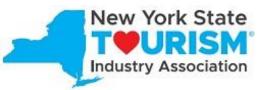

"This project is supported by a grant awarded to NYSTIA by New York State's Empire State Development and the I LOVE NY Division of Tourism under Governor Kathy Hochul's Regional Economic Development Council Initiative."

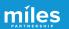

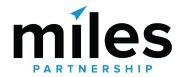

Miles is a **strategic marketing company**focused exclusively on travel and tourism.

We've worked with hundreds of destinations and hospitality businesses around the world to create forward-thinking content marketing solutions.

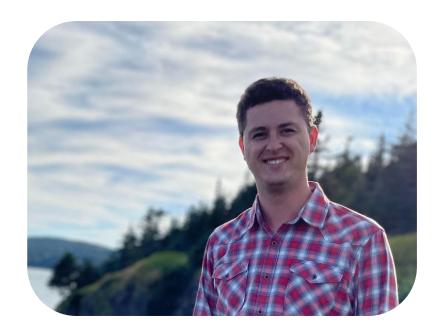

Henry Winkle
Destination Optimization
Program Coordinator

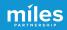

In addition to more traditional agency services, we provide support across a wide variety of Google **Products** to improve exposure, conversion, quality and accuracy of information about the destination and businesses.

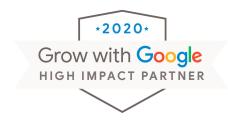

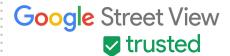

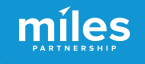

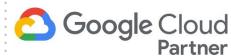

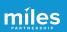

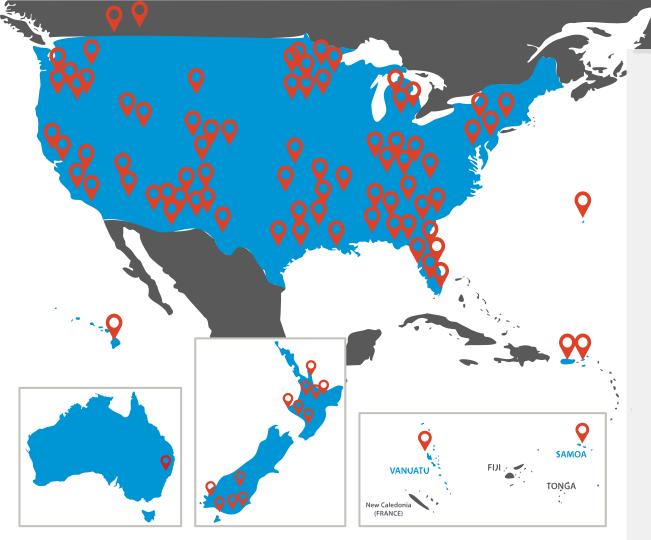

## 270+

Destinations have participated in some version of our program

## 150,000+

Businesses and POI have been audited and analyzed

## 8,000+

Business owners and managers received in-person or virtual training

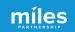

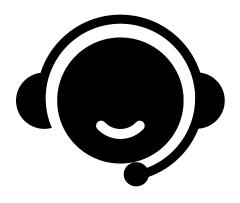

Need
Assistance
With Your
Business
Profile?

# Schedule Office Hours With Miles

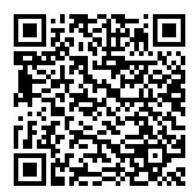

https://calendly.com/milespartnershipgoogledmo/roost-ny-office-hours?month=2023-04

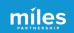

# What We'll Cover Today Session 1: Fundamentals

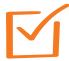

Why This is Important to Your Business

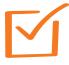

**Claiming Your Business on Key Platforms** 

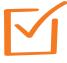

What's New on Google

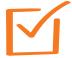

**Updating Critical Business Data** 

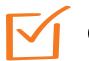

Q & A

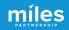

How are customers finding your business?

## **Online Business Listings**

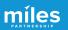

#### Marketing to Drive Demand is HALF THE EQUATION

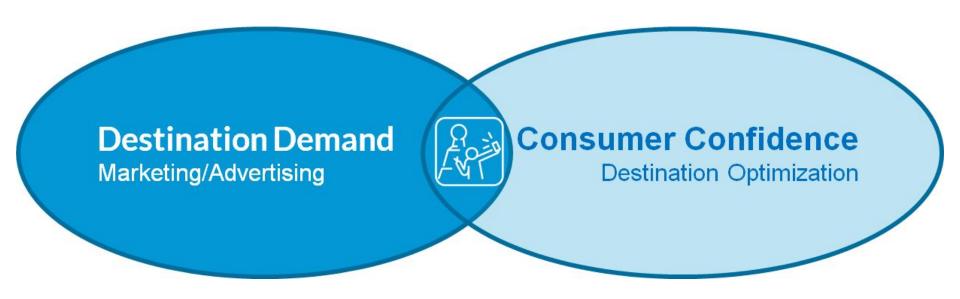

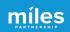

#### **Meet Your Customer WHERE THEY ARE**

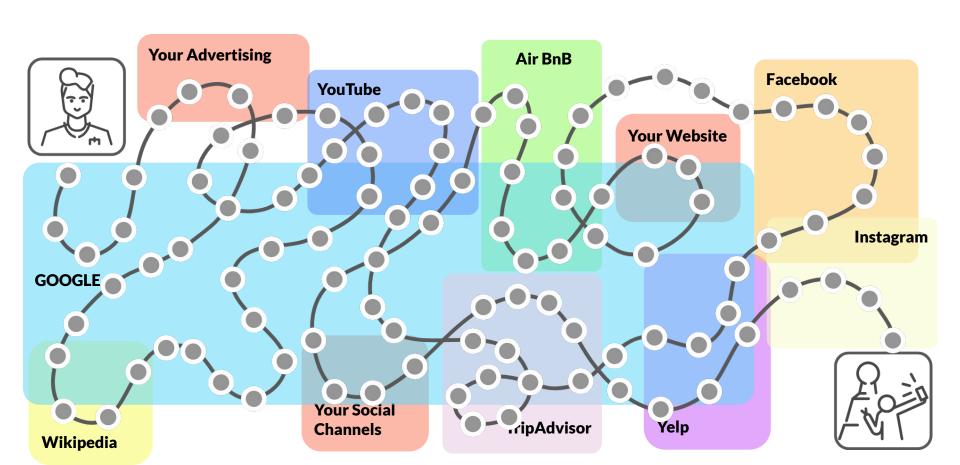

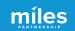

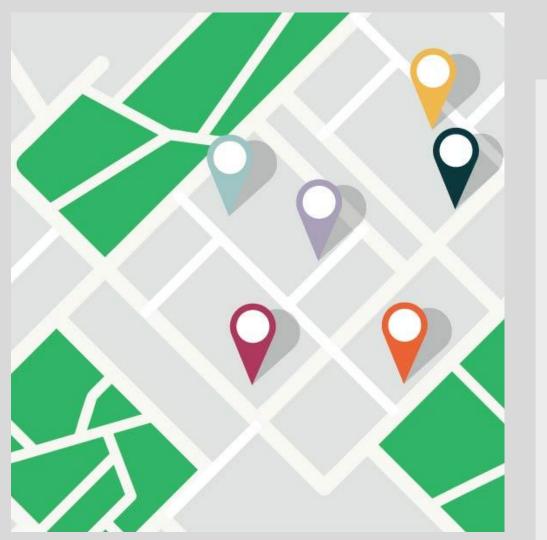

Google reports local search delivers over

## 4 BILLION

direct connections for businesses every month.

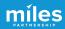

**Your Google Business Profile is** the first thing people see about your business when they search

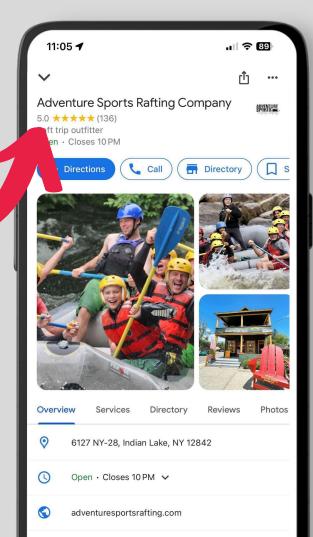

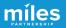

#### The "Local Pack"

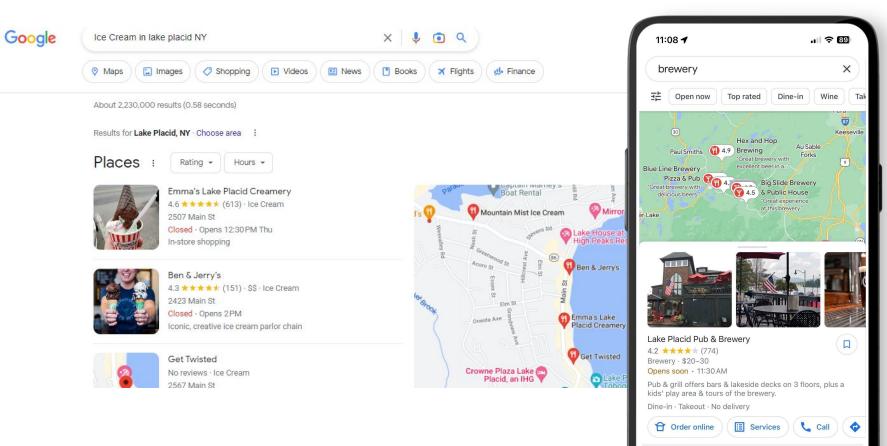

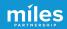

#### The "Local Pack"

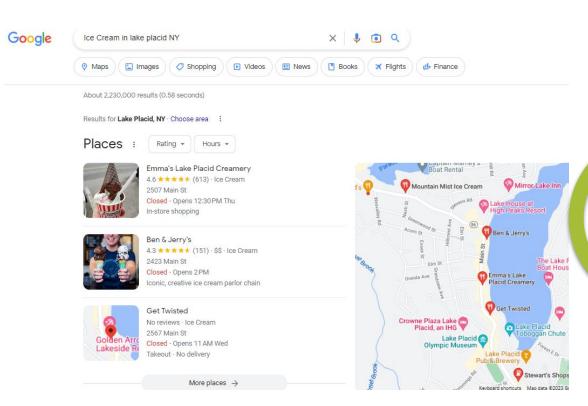

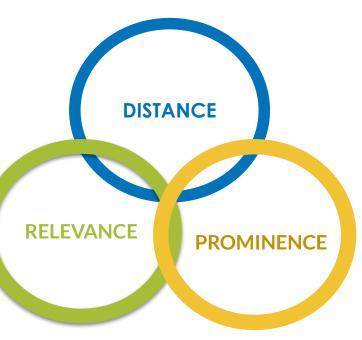

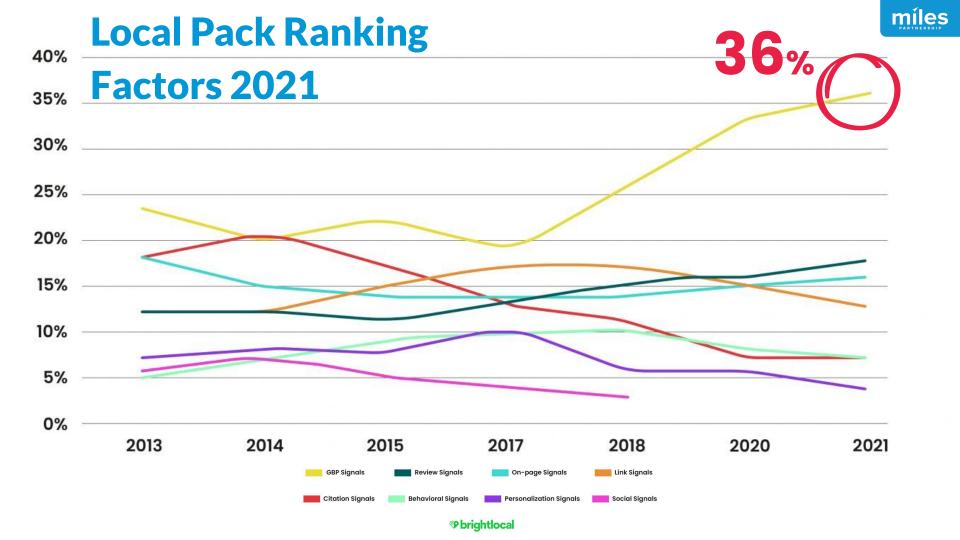

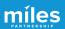

# Google

Up-to-date profiles are:

**2.7X** more likely to be considered reputable.<sup>1</sup>

**70%** more likely to attract location visits.<sup>1</sup>

**50%** more likely to lead to a purchase.<sup>1</sup>

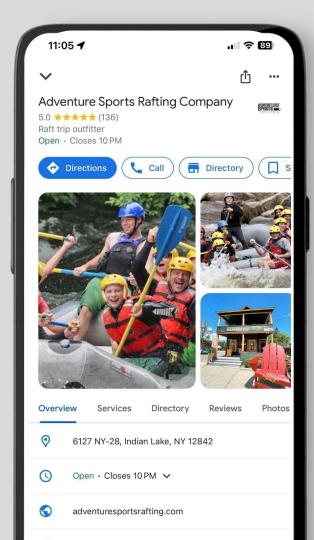

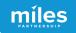

## Better business profiles

## drive more exposure

and more engagement

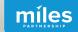

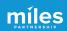

#### **But First - Claim Your Business**

#### **Every major platform**

allows you to claim access to your business & offers tools to manage your information.

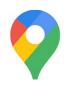

Google

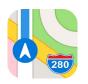

**Apple Maps** 

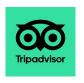

**TripAdvisor** 

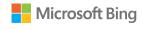

Bing

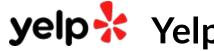

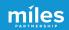

In Google Maps look
for the "Claim this
Business" button
to begin the process of
claiming and verifying your
business.

You will verify via a code sent by mail or a phone call.

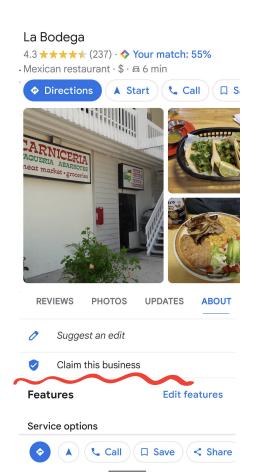

Claim this business

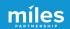

On Yelp, look for the "Unclaimed" link or the Claim This Business call out box to begin.

You will verify via a call or text to the primary business phone number.

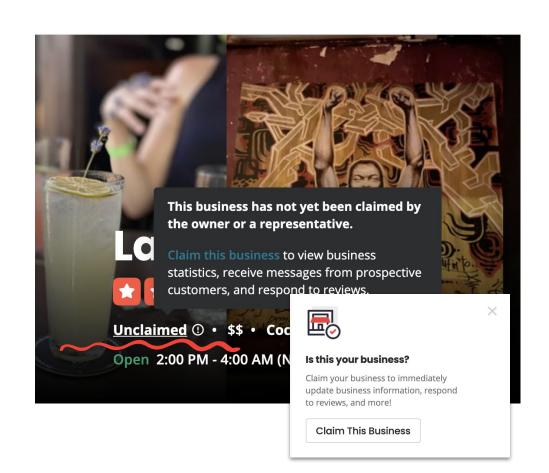

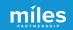

Tripadvisor.com/Owners to find your business and start the process.

You must first have a
Tripadvisor account in your
name. You will verify via a call
to the primary business phone
number or a personal credit
card.

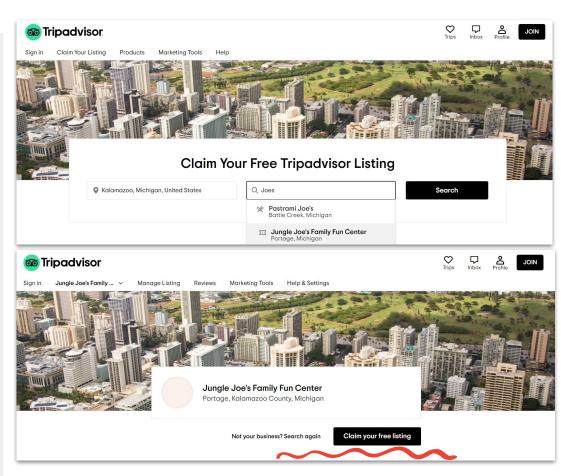

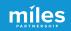

Register.Apple.com
/PlacesOnMaps
to find your business and begin.

You must have an Apple ID and sign in.

You will verify via phone call or by uploading official documents.

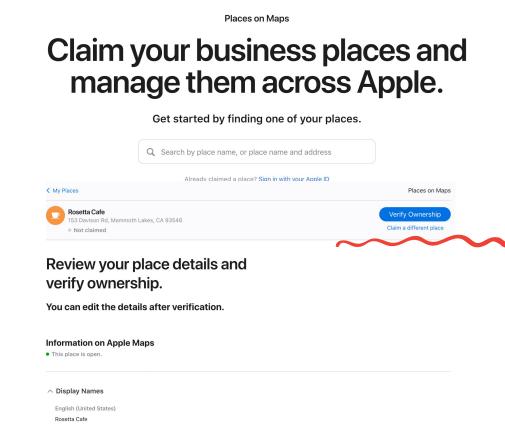

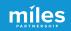

Google Business Profiles

## Claim Your Business

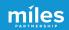

In Google Maps look
for the "Claim this
Business" button
to determine if you need to
begin the process of
claiming and verifying your
business.

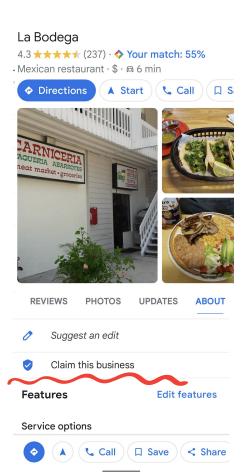

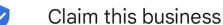

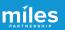

## Step #1

#### **Owner Login**

Sign into the business' Google Account.

Preferably a general email or Gmail that's already tied to the business i.e. "info" or "admin" account. Not an individual's personal account.

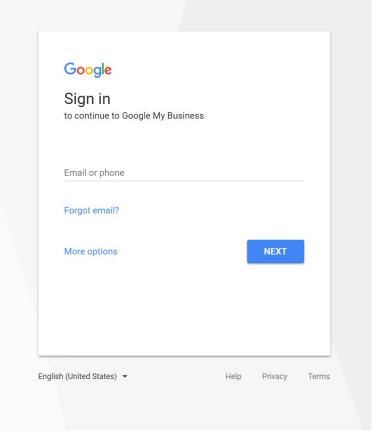

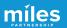

## Step #2

**Search** for your Business by name on Google Maps.

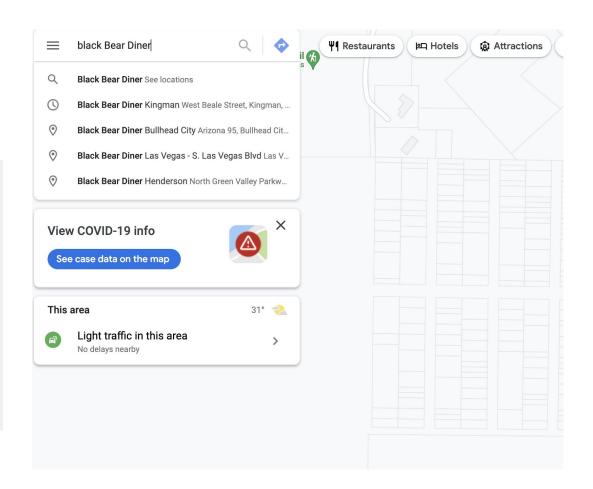

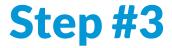

#### Look

for "Claim this business" on your Business Profile.

**Click** on it to begin the claiming process

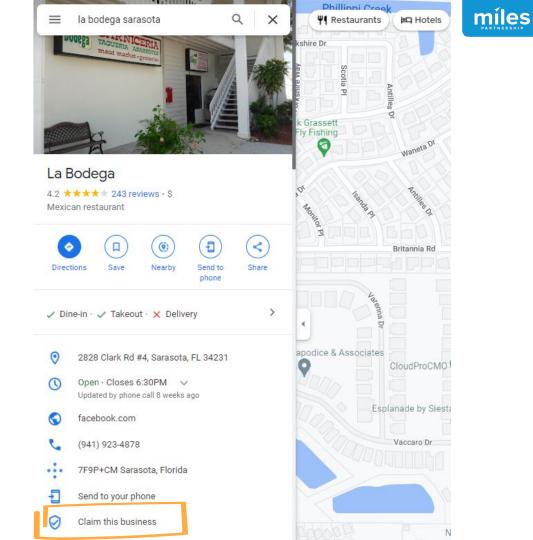

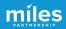

### Step#4

#### Manage Now

This will begin the process of claiming your listing inside of Google Business Profile

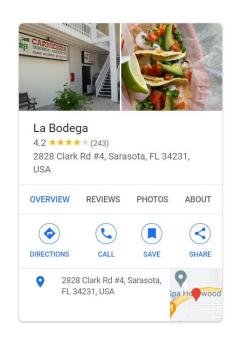

Manage this business to reply to reviews, update info and more

A kimannpalmer@gmail.com

By continuing, you're agreeing to these Terms of Service and Privacy Policy

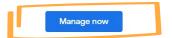

I own or manage another business

### Step #5

#### Verification

Select the type of verification method in order to proceed.

Availability of specific verification methods will vary by business type.
Choose whichever works best for the business.

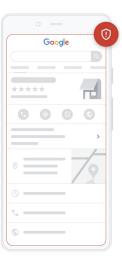

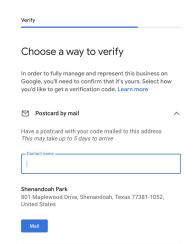

More options

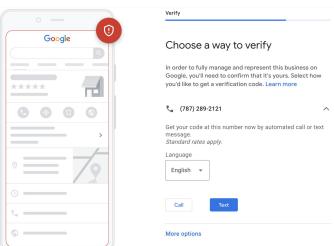

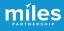

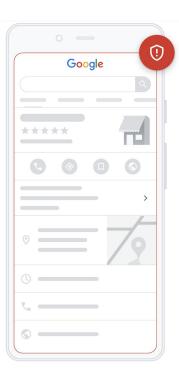

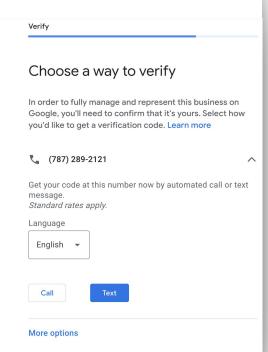

#### **Verification by Phone**

Be ready to receive a call or text to the phone number that appears in the listing.

Must be able to directly answer the phone number listed.

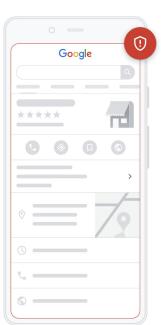

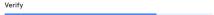

#### Choose a way to verify

In order to fully manage and represent this business on Google, you'll need to confirm that it's yours. Select how you'd like to get a verification code. Learn more

#### Postcard by mail

Have a postcard with your code mailed to this address *This may take up to 5 days to arrive* 

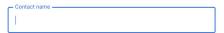

#### Shenandoah Park

801 Maplewood Drive, Shenandoah, Texas 77381-1052, United States

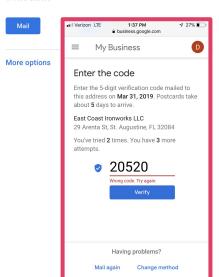

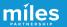

# Verification Postcard by Mail

The postcard can take up to 5 days or more to arrive.

Will not send to a PO Box.

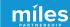

| <b>←</b>                        | Help                                            | >          |
|---------------------------------|-------------------------------------------------|------------|
| What is you                     | r name? *                                       |            |
|                                 |                                                 | A          |
| What is you                     | r email address? *                              |            |
| What is the of<br>Google Busine | ficial email address used to ma<br>ess Profile? | anage your |
| Business na                     | me *                                            |            |
| As seen in the                  | e Google Business Profile Mana                  | ger.       |
| Business ad                     | dress *                                         |            |
|                                 |                                                 |            |
| What is you                     | r relationship to the busine                    | ess? *     |
| Select one                      | e                                               | •          |
| The information                 | on you provide helps us direct                  | your       |

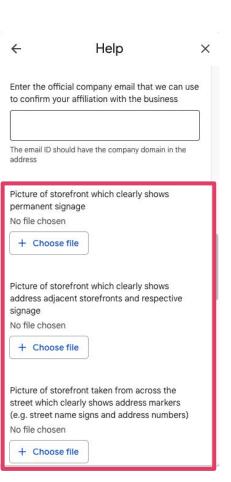

#### **Verification by Video**

This is done through Google Support.

Will not put you into a live chat, only an email to fill out all details.

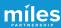

Customize profile Google Your Business Profile is almost ready You can continue making updates and edits to your profile at any time. Your edits will be visible to customers on Google after you've Continue Customize profile Google Add business hours Let customers know when you are open for business Learn more Sunday Closed Monday Closed Tuesday Closed Wednesday Closed Thursday Closed Friday Closed Saturday Closed

#### Success!

After verification, the Business Profile is **ready** to be updated and managed

Change is the only constant

## What's New on Google

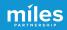

### **Name Change**

Google is retiring the name "Google My Business" and rebranding everything as "Google Business Profile"

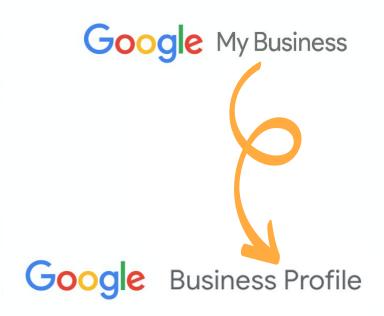

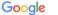

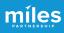

## The Google My Business app is being replaced

Start using Google Maps and Search to keep your Business Profile up to date and connect with customers.

Try it on Google Maps:

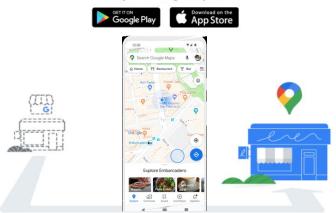

Holy Sheets, update the way you interact with your customers. Soon, Google Maps and Search will replace the Google My Business app as the way to manage your profile. Millions of merchants already use either Google Maps or Search to connect with their customers.

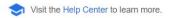

## **GMB** App

The Google My
Business App has
been removed from
Google Play and Apple
app store.

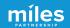

# Two New Edit Options

Editing your
Google Business
Profile will now be
done in **SERP** or in
the **Google Maps app.** 

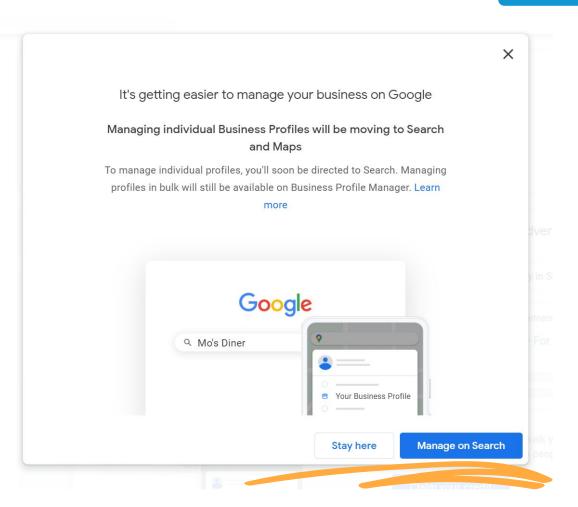

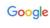

the hideout grill

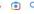

# **Two New Edit Options**

To edit in **SERP**, log in to your Google account and search for you business by name + city.

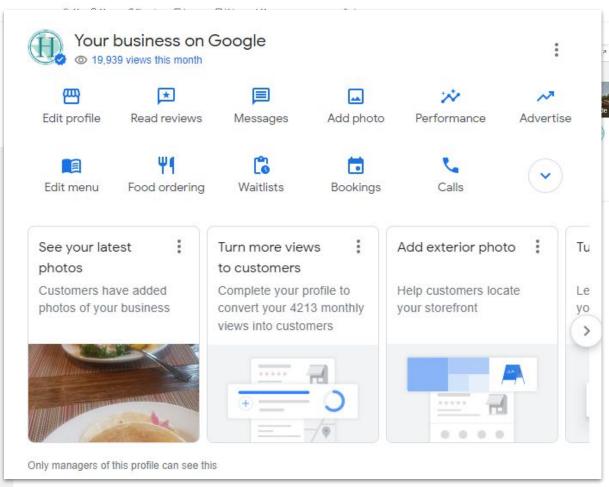

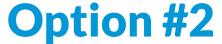

miles

To edit in the

Google Maps app,
click on the menu
and select "Your
Business Profiles"

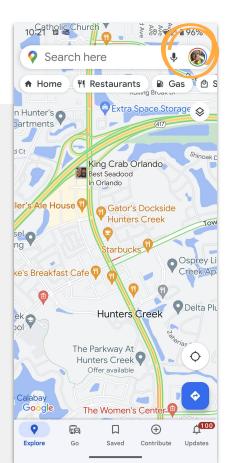

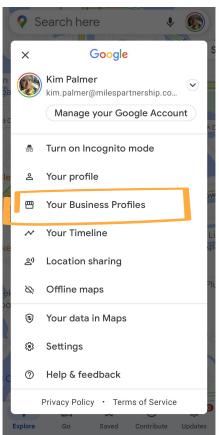

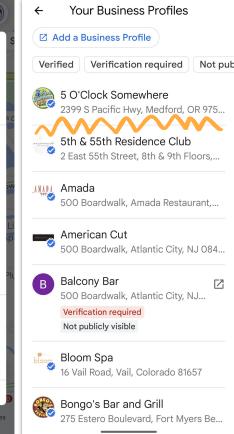

## Option #2

To edit in the maps app, click on the menu and select "Your Business Profiles"

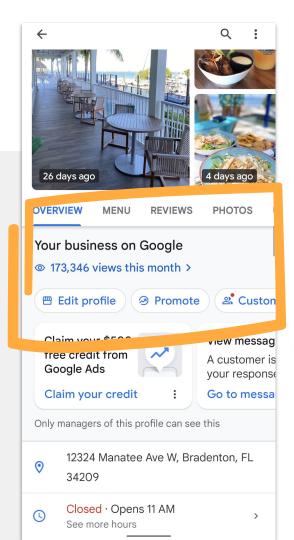

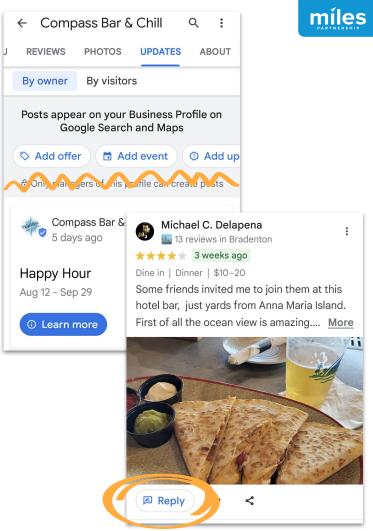

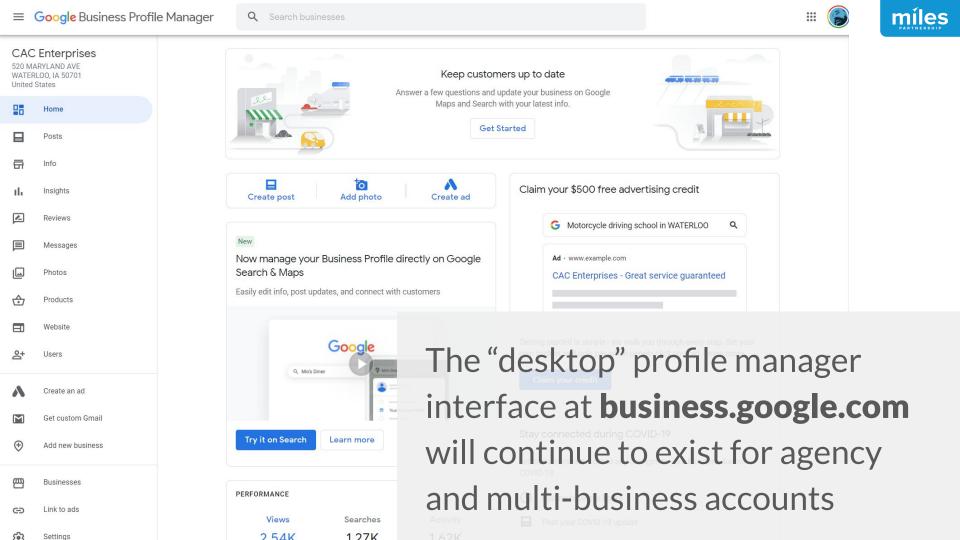

**Updating** 

# **Critical Business Data**

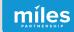

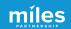

Start by logging in to the Google account that manages your business.
Search for your business to access management tools.

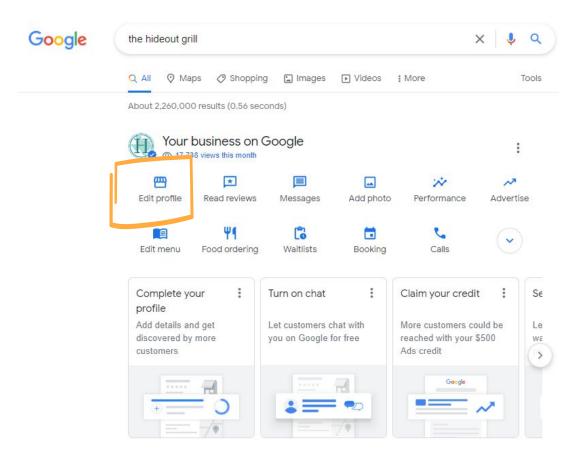

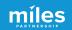

Remember Your NAP!

Name, Address, Phone Number. **Consistency across the Internet** is a critical ranking factor in Local SEO

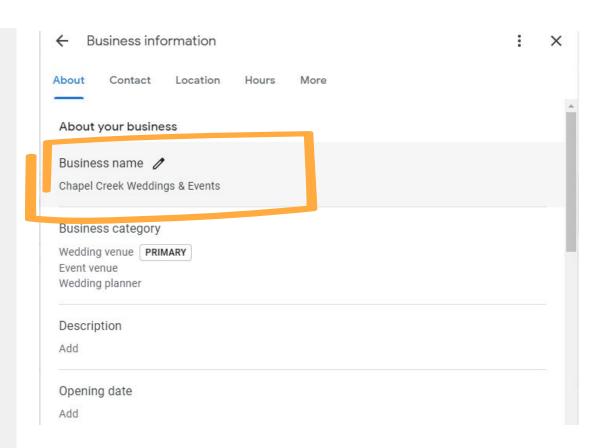

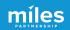

Remember Your NAP!

Name, Address, Phone Number. **Consistency across the Internet** is a critical ranking factor in Local SEO

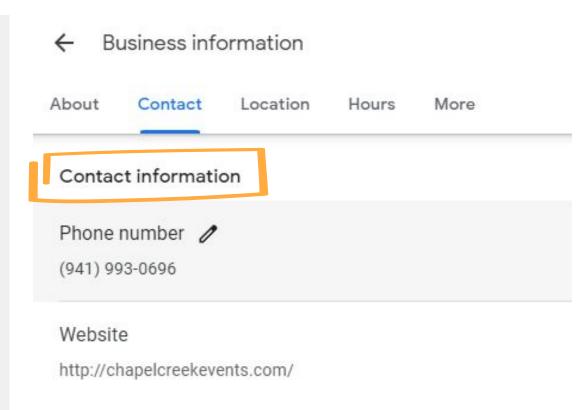

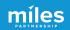

Remember Your NAP!

Name, Address, Phone Number. **Consistency across the Internet** is a critical ranking factor in Local SEO

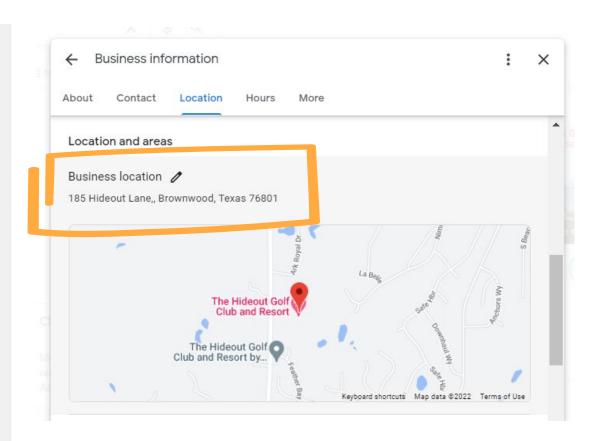

Your map pin location is the source of all navigation to your business.

Sometimes adjustments are needed to direct guests to the right entrance.

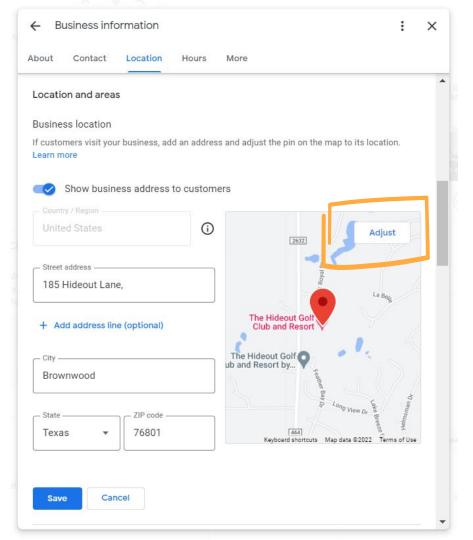

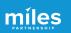

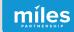

# **Updating Hours**

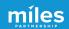

#### **Hours are Critical**

Searches for "open now" have skyrocketed over the last 2 years 300% increase in search for "open now" and 200% increase in searches for "open now near me"

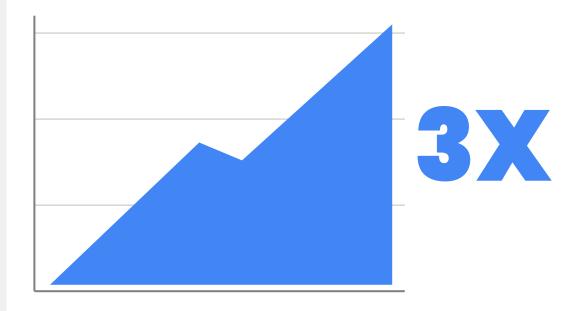

# **Hours Last Updated**

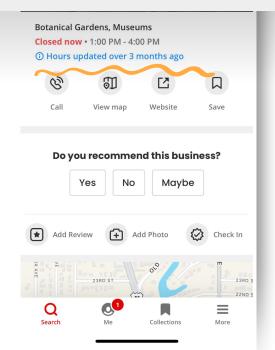

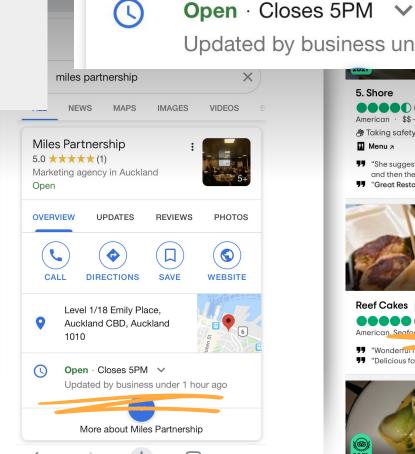

.비 중 🔳

1.07

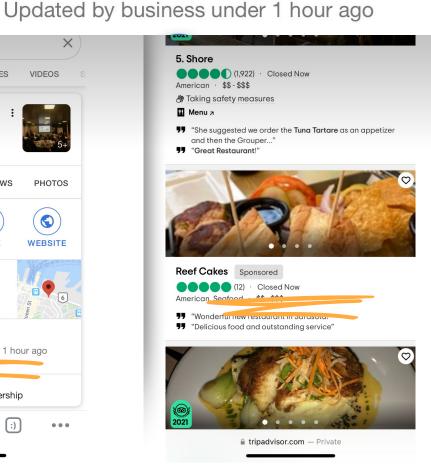

11:50 4

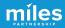

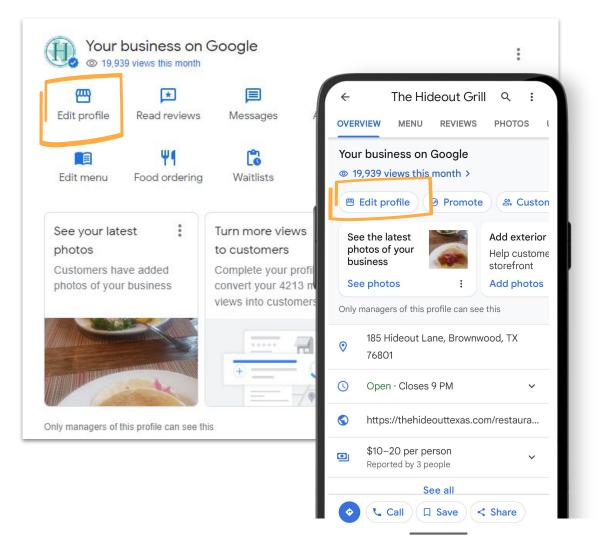

#### **Edit Hours**

Search for your business and go to Edit Profile.

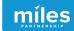

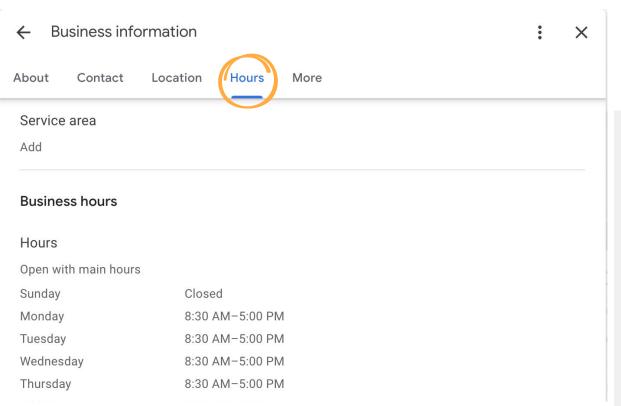

#### **Edit Hours**

Hours and "open now" are the most frequent customer searches for a business.

Keep regular daily hours up-to-date under Business hours.

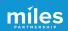

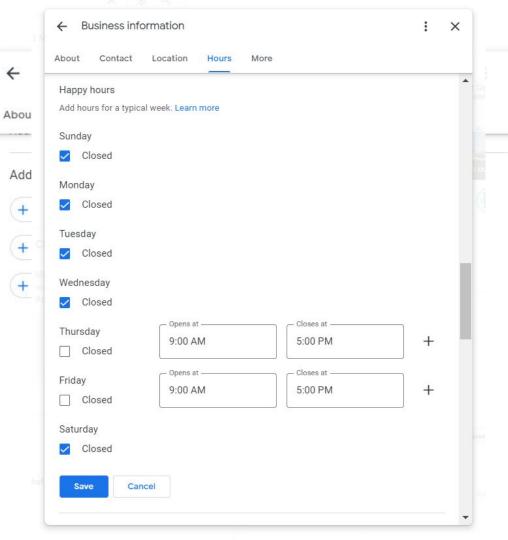

#### **Detailed Hours**

×

Set detailed hours for speciality services & meals offered

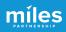

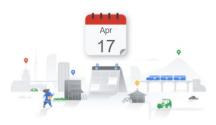

# Let customers know your holiday hours for April

When your business has an irregular schedule, like holidays or special events, you can enter special hours in advance to let customers know when you're open. Here's what customers see when they view your business on Google.

|             | April holiday hours: |   |
|-------------|----------------------|---|
| Easter      | 7:00 – 7:30 AM       | 1 |
| Sunday 4/17 |                      |   |

If you haven't updated your hours, we recommend that you do. We may call you to make sure they're accurate. We'll never ask for payments over the phone.

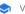

# **Special Hours**

Don't ignore hours update reminders like these.

If you don't positively confirm your hours, (even if they're the same!)

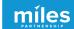

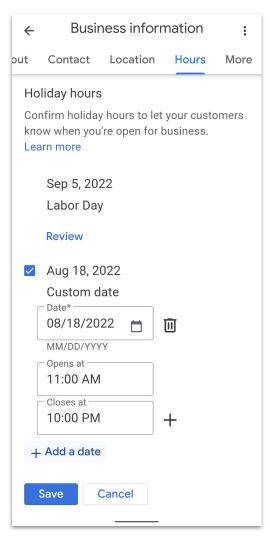

# **Special Hours**

Google will **show a warning** in your listing if holiday hours are not confirmed.

Use this tool for other **special circumstances** impacting hours.

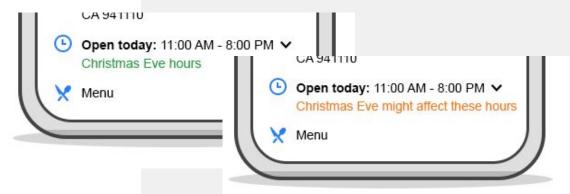

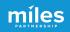

**Tools & Education** 

# Local Tourism Marketing Academy

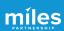

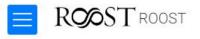

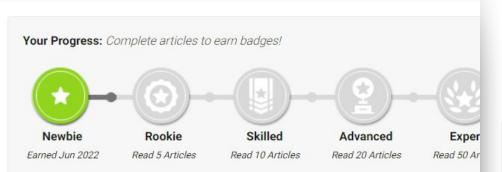

Welcome to the Local Tourism Marketing Academy brought to you by ROOST.

In an effort to help you effectively market your business, we've created this online library of materials specifically for businesses and organizations like yours. The library contains a col documents, resources, reference materials, and tools to help you maximize your visibility ar digital marketing platforms.

We have over 100 articles available already and are adding and updating content monthly. Updated to find articles relevant to your interests.

#### Latest Updates

# Marketing Academy Overview

#### Provided for FREE by ROOST

Online resource of digital marketing intelligence for businesses

Maximise the digital readiness of your business for when visitors return

Access through December 2023

Email reminder functionality of new content

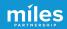

# https://roost.tourismbusinessmarketing.com/

#### Access Code is ROOST

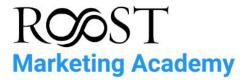

To help you effectively market your business, this online library of educational and how-to materials has been specifically created for businesses and organizations like yours. Create your account to access best practices, reference materials, videos and other resources to help improve the success of your digital marketing efforts.

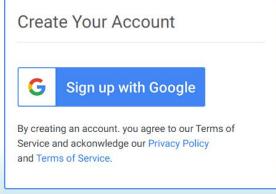

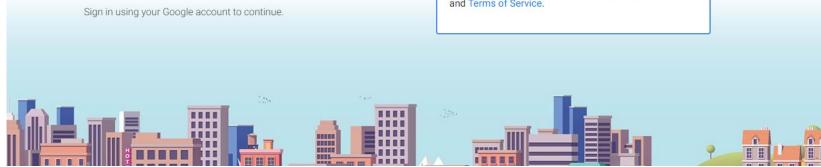

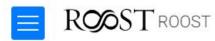

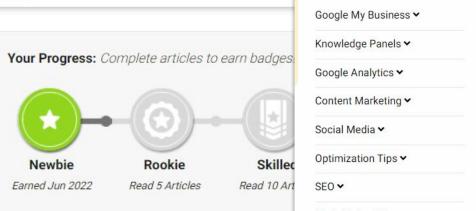

Welcome to the Local Tourism Marketing Academy t

In an effort to help you effectively market your busine materials specifically for businesses and organizatio documents, resources, reference materials, and tools digital marketing platforms.

We have over 100 articles available already and are a right to find articles relevant to your interests.

Latest Updates

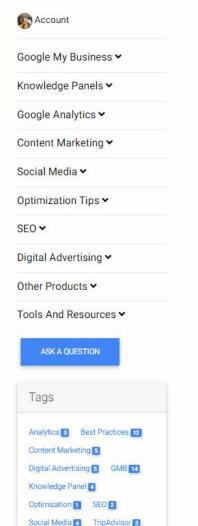

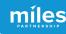

## **Search for**

**Lopics** ation by topic

Topic Tags at bottom identifies number of content pieces on that topic

More Than 60 Articles & Videos on Digital Marketing updated regularly

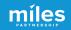

## **Earn Badges**

hotels have aggressive direct booking campaigns, such as Hilton's "Stop Clicking Around"

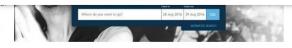

In building a smart balance of online bookings, hotels need to develop a strong online presence; reach and engage with travelers; plus provide a compelling reason to book direct. Without this properties are resigning themselves to having more and more of their bookings controlled by OTAs – with the resulting impact on yield, ownership of the guest and their ability to control their future.

OTAs can be powerful and valuable marketing partners – but as with all successful partnerships, hotels need to ensure they are valued, equal and nondependent partners in the relationship.

Go back to read about the Risks and Rewards of OTAs, or consider listing optimization for your hotel on TripAdvisor.

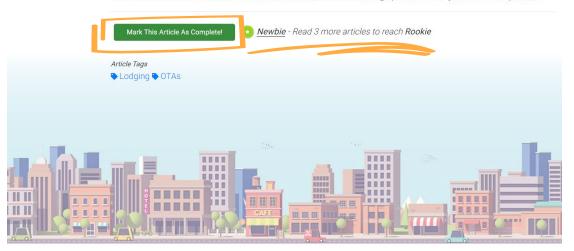

Complete articles to progress through the badges

Just check "mark as complete" as you finish the content

We'll periodically recommend new content

|                                 | Search                                            |
|---------------------------------|---------------------------------------------------|
| na                              | Account                                           |
| ie<br>Ie                        | Google My Business ➤                              |
|                                 | Knowledge Panels <b>▼</b>                         |
|                                 | Google Analytics ➤  Content Marketing ➤           |
| rary of<br>tains a<br>ility and | Social Media •                                    |
| n on the right                  | Optimization Tips <b>▽</b>                        |
|                                 | SEO 🕶                                             |
| e Tips                          | Digital Advertising <b>▽</b>                      |
|                                 | Other Products ♥                                  |
|                                 | Tools And Resources ➤                             |
| curately ** Shi                 | ASK A QUESTION                                    |
| ignificant<br>e looking<br>er.  | Tags                                              |
| sage from                       | Analytics 3 Best Practices 12                     |
| ntact Deliver<br>gift cards dur | Content Marketing 5  Digital Advertising 5 GMB 12 |
|                                 | Knowledge Panel  Optimization  SEO  2             |
|                                 | Social Media 6 TripAdvisor 3                      |

Video 2 Yelp 3 YouTube 1

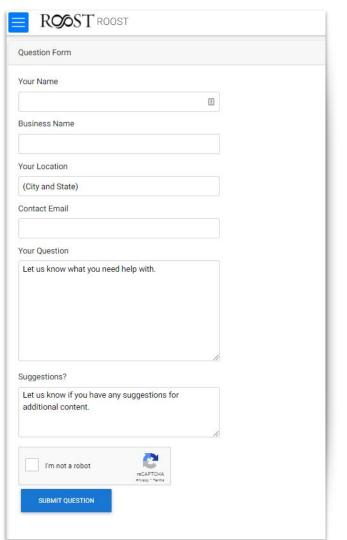

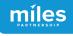

# **Ask a Question**

Questions submitted to the Miles Partnership support team

Suggest a content topic you would like to see added to the Academy

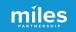

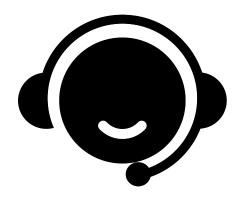

Need
Assistance
With Your
Business
Profile?

# Schedule Office Hours With Miles

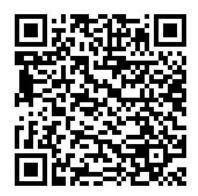

https://calendly.com/milespartnershipgoogledmo/roost-ny-office-hours?month=2023-04

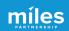

## **Session 2: Maximizing Exposure**

**Increasing Relevance** 

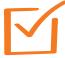

**Leveraging Photography** 

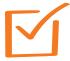

**Updating With Posts** 

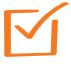

Responding to Q & A

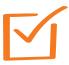

**Managing Customer Reviews** 

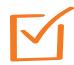

**Monitoring Performance** 

**First Session** 

May 17 @ 9 am

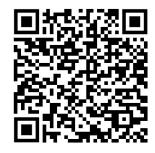

Second Session May 17 @ 3 pm

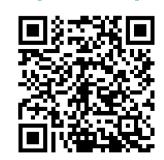

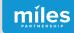

# **Questions & Discussion**